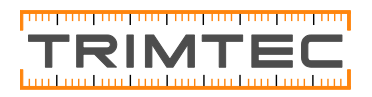

## **Lutningsinställning GL412N & GL422N**

Tryck/ Släpp knapp **M** för att öppna meny. >>Lutning<< Pot at i.o. kommer att synas. Tryck/släpp knapp **E** Båda axlarnas värde visas ī 02.040% 0ch markör blinkar vid +Y axel.  $+02.0002$ Genom att trycka/släppa knappar **[1] flyttas markören till** höger/vänster och fortsätter till nästa rad. Använd knappar Upp/ned **för att ändra siffror och ställ in önskat** värde, digitalt.

För snabbt växla markören mellan X-(endast GL422N) och Y-axel, tryck/släpp knapp

Tryck och håll knappen **i attall** i 2 sekunder, så ställs värdet på 0% i aktuell axel.

Snabbtryck/släpp knapp  $\Box$  för att bekräfta den valda lutningsinställningen, eller vald 0% och lasern återgår till standard display.

Lasern självnivellerar till vald & Önskad lutnings inställning Notera: En symbol på LCD displayen, blinkar tills lasern har ställt in sig, till det önskade värdet .

. 500% 自 吨

Se mer: kolla "snabbmanualen" ligger i väskan!

Om ni stöter på problem, kontakta vår support: Tel: 0771-62 21 00, E-post: support@trimtec.se

**Lycka till!**

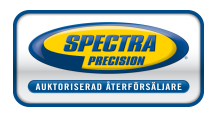